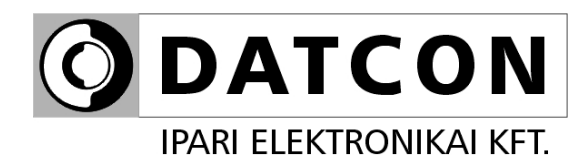

## **DT4227 RS4 (PS)**

Folyamatindikátor

**Kezelési útmutató**

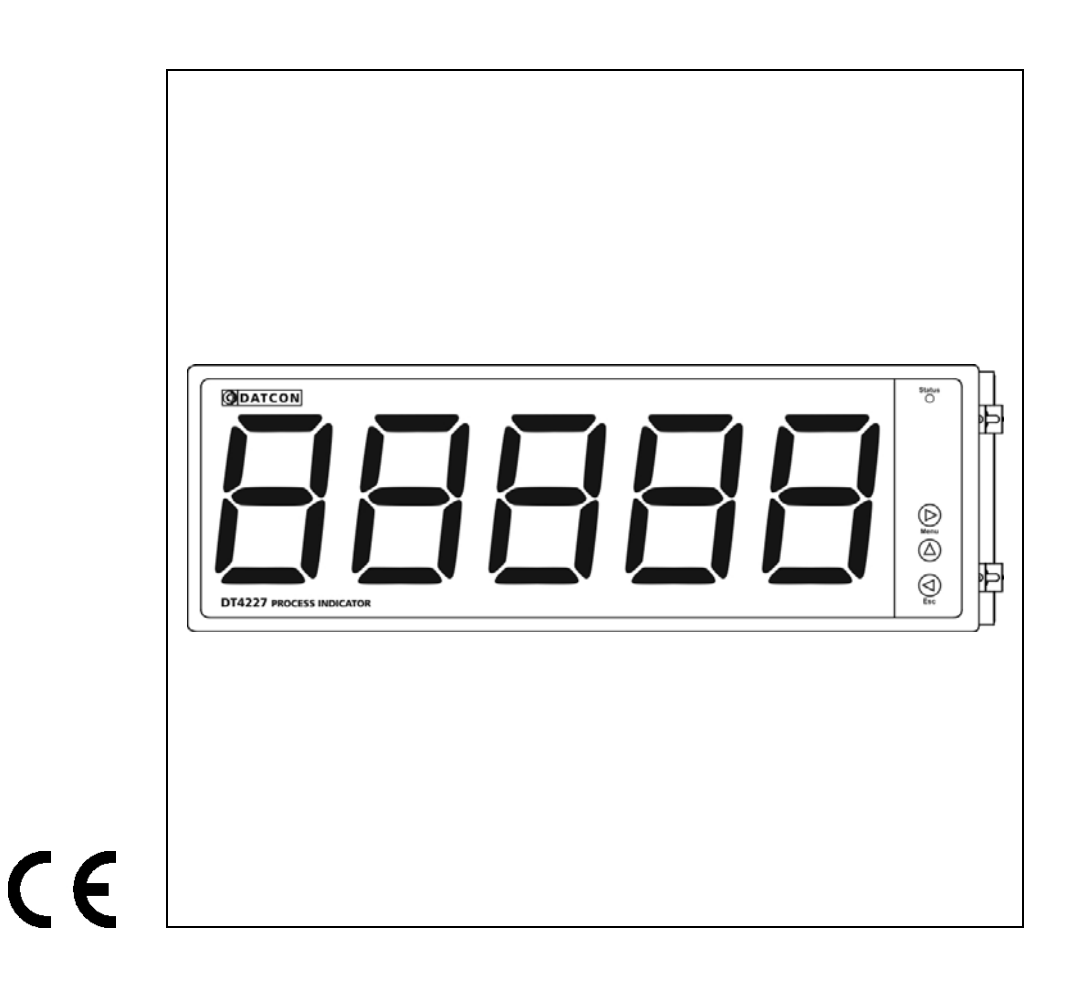

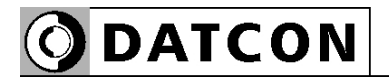

## Tartalomjegyzék

## 1. Kezelési útmutató

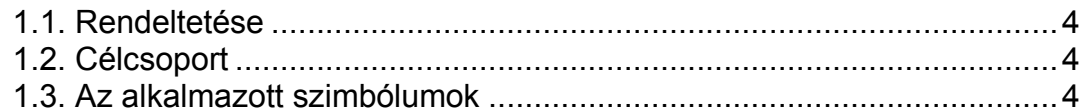

## 2. Biztonsági útmutató

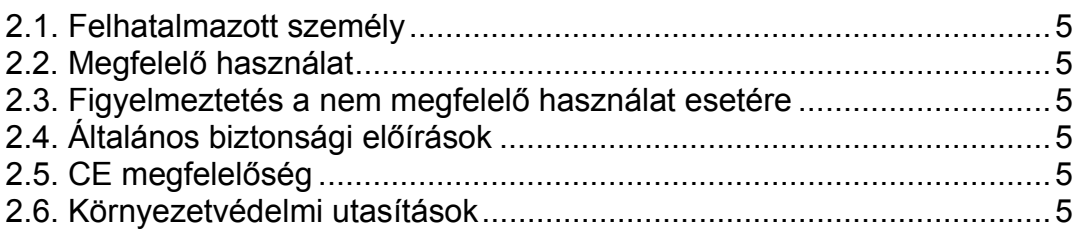

## 3. A készülék leírása

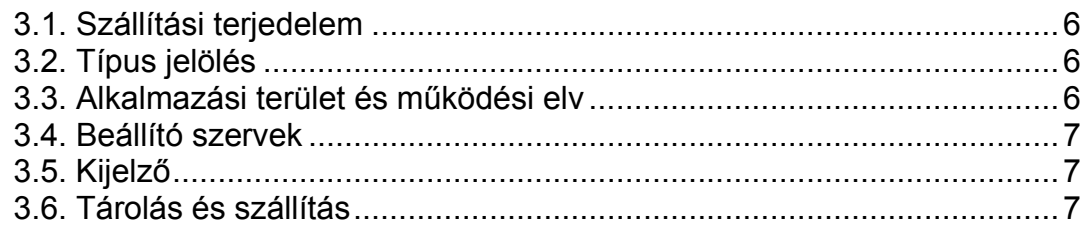

## 4. Felszerelés

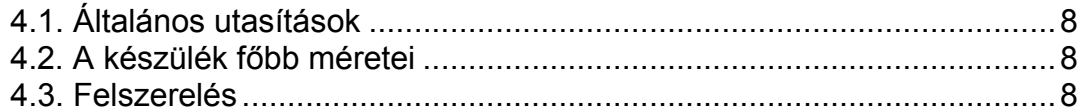

### 5. Csatlakoztatás

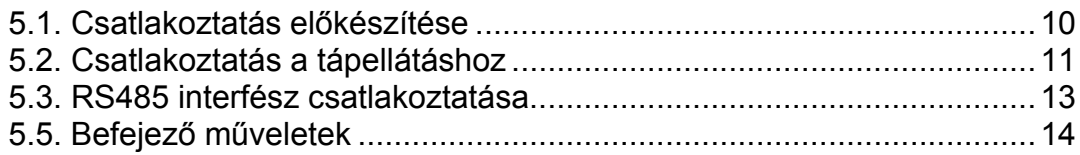

## 6. A kijelző és a kezelőszervek

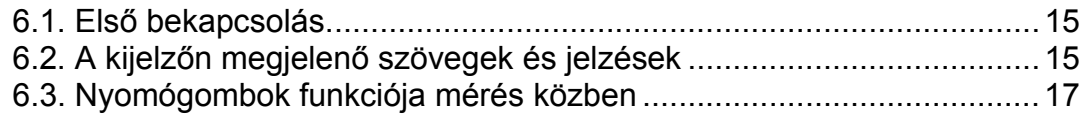

## 7. Beállítás

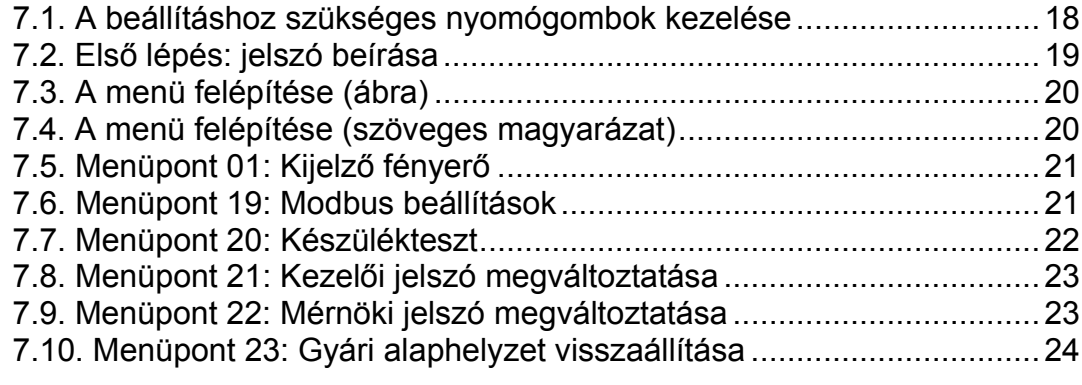

## 8. Hibakeresés, hibajavítás

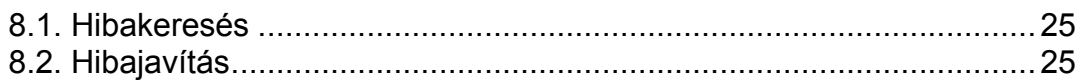

## 9. Leszerelés

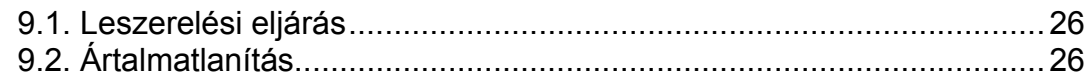

## 10. Függelék

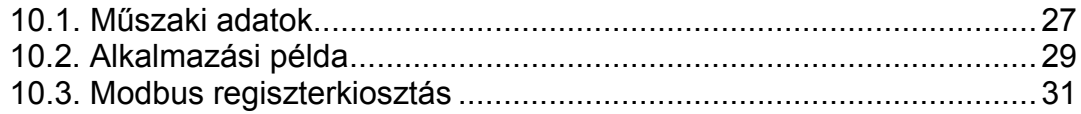

## **DATCON**

## start **1. Kezelési útmutató**

#### **1.1. Rendeltetése**

A kezelési útmutató tartalmazza mindazokat az információkat, amelyek a készülék üzembe helyezéséhez és biztonságos üzemeltetéséhez szükségesek.

#### **1.2. Célcsoport**

A kezelési útmutató szakképzett felhasználó számára készült. Az útmutatóban leírtakat csak szakképzett személy végezheti el.

### **1.3. Az alkalmazott szimbólumok**

**Információ, tipp, megjegyzés**

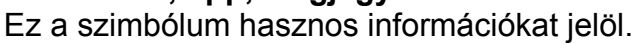

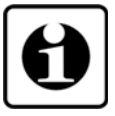

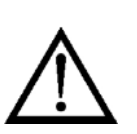

**•**

1

#### **Figyelmeztetés, veszély**

Ez a szimbólum olyan veszélyhelyzetre hívja fel a felhasználó figyelmét, amelynek figyelmen kívül hagyása sérülést okozhat a kezelőben és/vagy károsodást okozhat a készülékben.

#### **Lista**

Ez a szimbólum olyan felsorolást jelöl, amelynek elemei nem egymásból következő sorrendben követik egymást.

#### **Sorrend**

Az elől szereplő szám egy eljárás lépéseinek sorrendjét jelöli.

#### **Felsorolás**

/

Egymást követő elemeit elválasztó szimbólum. Jelentése: az elemek közül egy időben csak egy választható ki.

## **2. Biztonsági útmutató**

#### **2.1. Felhatalmazott személy**

A használati útmutatóban leírt tevékenységet csak szakképzett és felhatalmazott szakember végezheti. Biztonsági és garanciális okokból, a készülék belső — takarólemez alatti — részeit érintő beavatkozást csak a DATCON szakemberei végezhetnek.

#### **2.2. Megfelelő használat**

A DT4227 RS4 Folyamatindikátor a folyamatirányító rendszer által modbus kommunikáción keresztül szolgáltatott adatot jelenít meg, amely lehet 32 bites előjeles szám, vagy szöveg. Az alkalmazási területről részletes információ a Készülék leírása fejezetben található.

#### **2.3. Figyelmeztetés a nem megfelelő használat esetére**

Nem megfelelő vagy helytelen használat — alkalmazástól függően zavart okozhat a készülékhez kapcsolódó egyéb készülékekben, rendszerekben.

### **2.4. Általános biztonsági előírások**

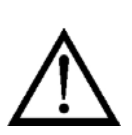

A DT4227 RS4 egy precíz mérőkészülék, melynek használata megköveteli az általános szabályozások és ajánlások betartását. A felhasználónak a telepítésnél figyelemmel kell lenni a kezelési útmutatóban leírt biztonsági előírásokra, valamint az adott ország speciális biztonsági előírásaira és baleset megelőzési szabályaira.

#### **2.5. CE megfelelőség**

A DT4227 RS4 megfelel az alábbi szabványok követelményeinek: MSZ EN 61326-1 (EMC)

#### **2.6. Környezetvédelmi utasítások**

Környezetünk megóvása egyike a legfontosabb kötelezettségünknek. Kérjük, legyen figyelemmel az alábbi fejezetekben leírtakra:

- **• 3.6. Tárolás és szállítás** fejezet
- **• 9.2. Ártalmatlanítás** fejezet

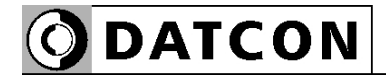

## **3. A készülék leírása**

#### **3.1. Szállítási terjedelem**

- **A szállítás tárgya** Az alábbiak képezik a szállítás tárgyát:
	- **•** DT4227 RS4
	- **•** 4 db rögzítő fül (nylon tasakban mellékelve)
	- **•** dokumentáció: jelen kezelési útmutató Minőségi bizonyítvány

#### **3.2. Típus jelölés**

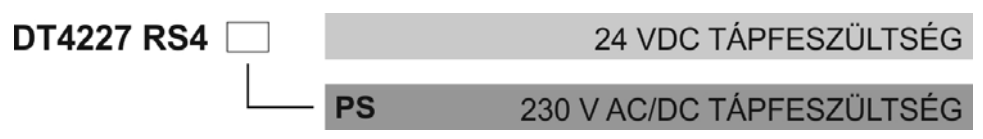

#### **3.3. Alkalmazási terület és működési elv**

**Alkalmazási terület** A készülék olyan területeken alkalmazható, ahol nagy távolságból is jól olvasható számértéket vagy egyszerű szöveges üzenetet kell megjeleníteni. A megjelenítendő érték 5 digites 7 szegmenses LED kijelzőn jelenik meg. Ennek megfelelően a számértékek -9999 – 99999 tartományban jeleníthetők meg. A szöveges üzenetek 5 karakteren a 7 szegmenses kijelző szabta korlátokkal jeleníthető meg. **Működési elv** A megjelenítendő értéket RS485 interfészen keresztül tudja beírni a készülékbe a modbus master, RTU vagy ASCII protokollal. Az eredmény 5 digites LED kijelzőn kerül megjelenítésre, melynek fényereje szabályozható. Az előlapi nyomógombok segítségével, egyszerű menürendszeren keresztül állíthatók be a működési paraméterek: fényerő, modbus paraméterek, jelszavak. A beállításokat kétszintű jelszó védi az illetéktelen beavatkozástól. A készülék tápegysége galvanikusan elválasztott tápfeszültséget állít elő a készülék számára. **Tápellátás** A készülék kétféle tápellátással rendelhető: DT4227 RS4 24 VDC tápellátás DT4227 RS4 PS 230 V AC/DC tápellátás

#### **3.4. Beállító szervek**

 A készülék működési paramétereit az előlap jobb oldalán található 3 db tasztatúra nyomógombbal lehet beállítani. A beállítások FRAM-ban tárolódnak, mely azokat korlátlan ideig megőrzi.

#### **3.5. Kijelző**

 Az alábbi ábra mutatja a készülék előlapját a kijelzővel és az indikátorral.

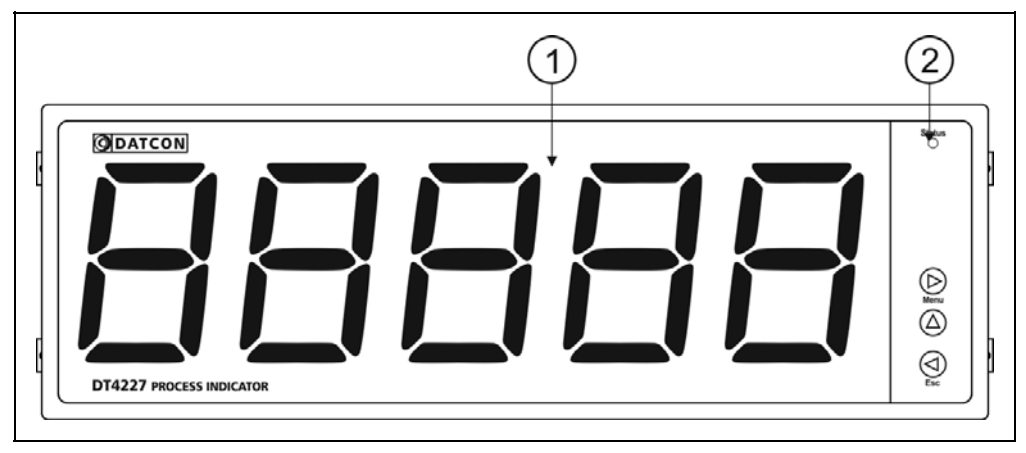

1. 5 digites kijelző szolgál a számérték és a mnemonikus üzenetek megjelenítésére.

2. A "Status" indikátor felvillanása a sikeres kommunikációt jelzi.

#### **3.6. Tárolás és szállítás**

 A készülék a **10.1. Műszaki adatok** fejezetben, a "Környezeti feltételek" címszó alatt megadott körülmények között szállítható és tárolható.

A készüléket a szállítás során fellépő átlagos terhelés hatásaival szemben csomagolás védi. A hullámkarton doboz környezetbarát, újrahasznosítható papírból készült. A belső habszivacs védőanyagot, újrahasznosításra szakosodott cég útján javasolt ártalmatlanítani.

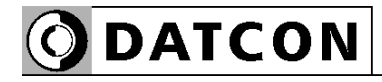

#### **4. Felszerelés**

#### **4.1. Általános utasítások**

**Felszerelési helyzet** Célszerű olyan felszerelési helyzetet választani, ahol a kijelző jól leolvasható és a készülék a felszereléskor és csatlakoztatáskor jól elérhető, továbbá a nedvesség, a pára és a por bejutási lehetősége minimális.

#### **4.2. A készülék főbb méretei**

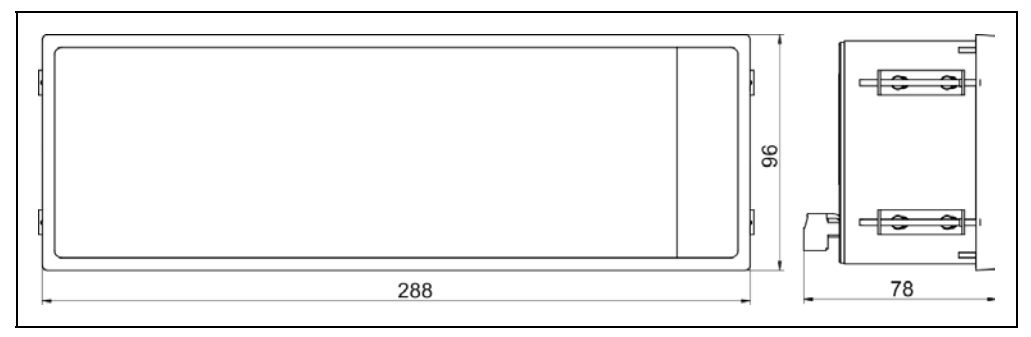

#### **4.3. Felszerelés**

**Tábla kivágás méretei**

**Előkészítés** A készülék táblaműszer kivitelű, szabványos méretű táblakivágásba illeszthető és a készülékhez mellékelt rögzítő szerelvényekkel rögzíthető.

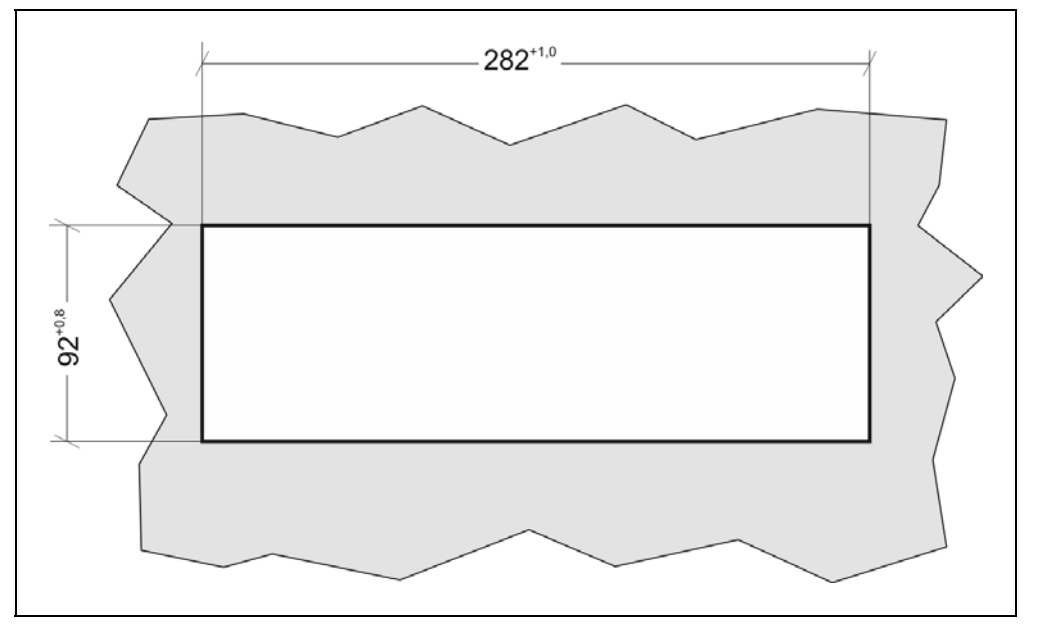

1. Alakítsa ki az alábbi ábrán látható kivágást a szerelőlemezen.

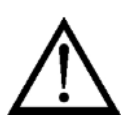

A kivágást csak speciális megmunkáló eszközökkel lehet kivitelezni, ezért azt csak fémmunkában jártas, szakképzett személy végezheti, aki ismeri a szükséges technológiai lépéseket, szerszámokat és azok használatával járó veszélyeket.

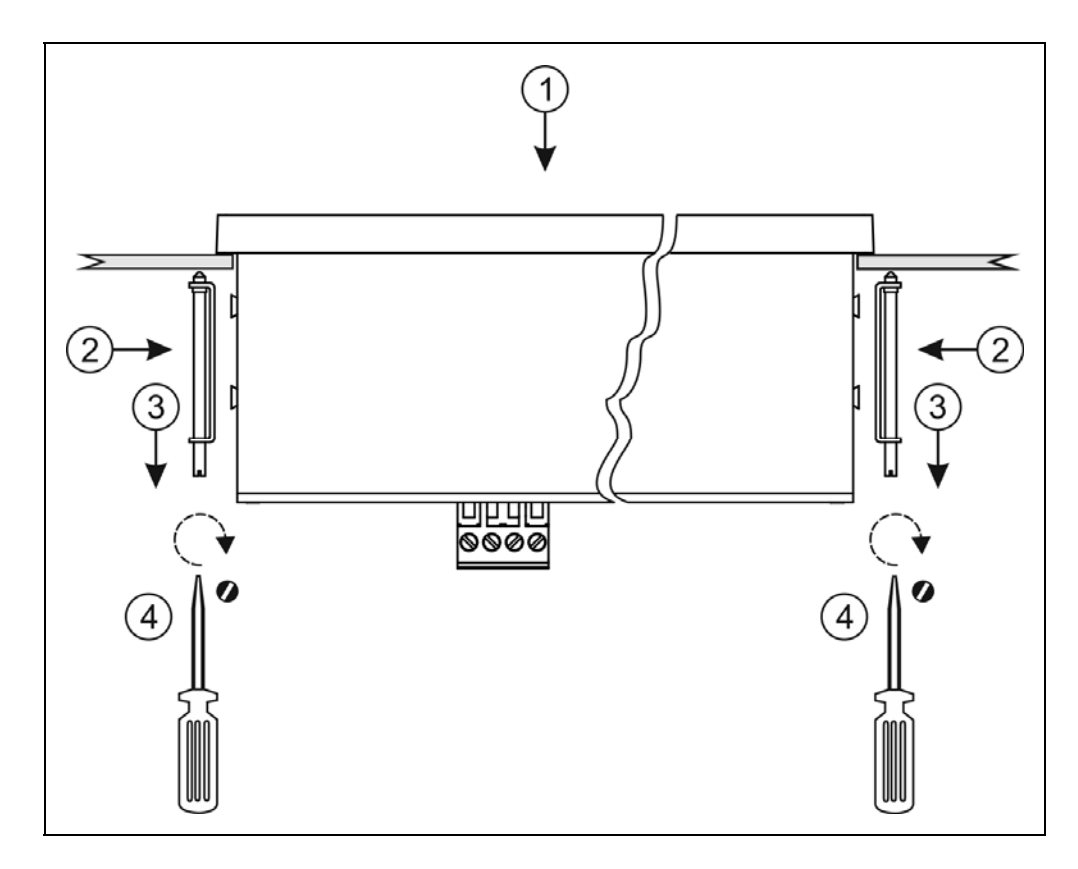

1. Helyezze be a készüléket elölről a táblakivágásba és tartsa a készüléket ebben a pozícióban.

2. Helyezze a rögzítő füleket a készülék oldalán található rézcsapokra.

- 3. Húzza hátra a rögzítő füleket.
- 4. Csavarozással rögzítse a készüléket a táblakivágásban.

### **5. Csatlakoztatás**

#### **5.1. Csatlakoztatás előkészítése**

Legyen figyelemmel azt alábbi biztonsági előírásokra:

- A telepítést csak szakképzett személy végezheti.
- A csatlakoztatást feszültségmentes állapotban végezze.
- Csak megfelelő méretű csavarhúzót használjon.

**Kábelek kiválasztása** Legyen figyelemmel a csatlakozó vezeték megfelelőségére (vezeték keresztmetszet, szigetelés, árnyékolás, stb.). A kábel belső vezetőjének keresztmetszete maximum 1,5 mm<sup>2</sup> lehet.

> Használhat merev vagy flexibilis vezetéket. Flexibilis vezeték alkalmazása esetén a csavarszorításos sorkapcsoknál alkalmazzon érvéghüvelyt.

#### **Zavarvédelem**

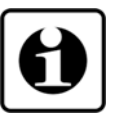

A DT4227 RS4 hatékony zavarvédelemmel rendelkezik. Ha azonban a közelben egy különösen nagy villamos zavarokat kibocsátó készülék üzemel, célszerű lehet a készülék bemenete és a mérendő jelforrás között árnyékolt kábeleket alkalmazni. Az árnyékolást az egyik végén földelni kell. A törpefeszültségű jelek kábeleit az erősáramú kábelektől elkülönítve kell vezetni.

Az alábbi ábra bemutatja a vezetékér előkészítését és a dugaszolható sorkapocsba rögzítését

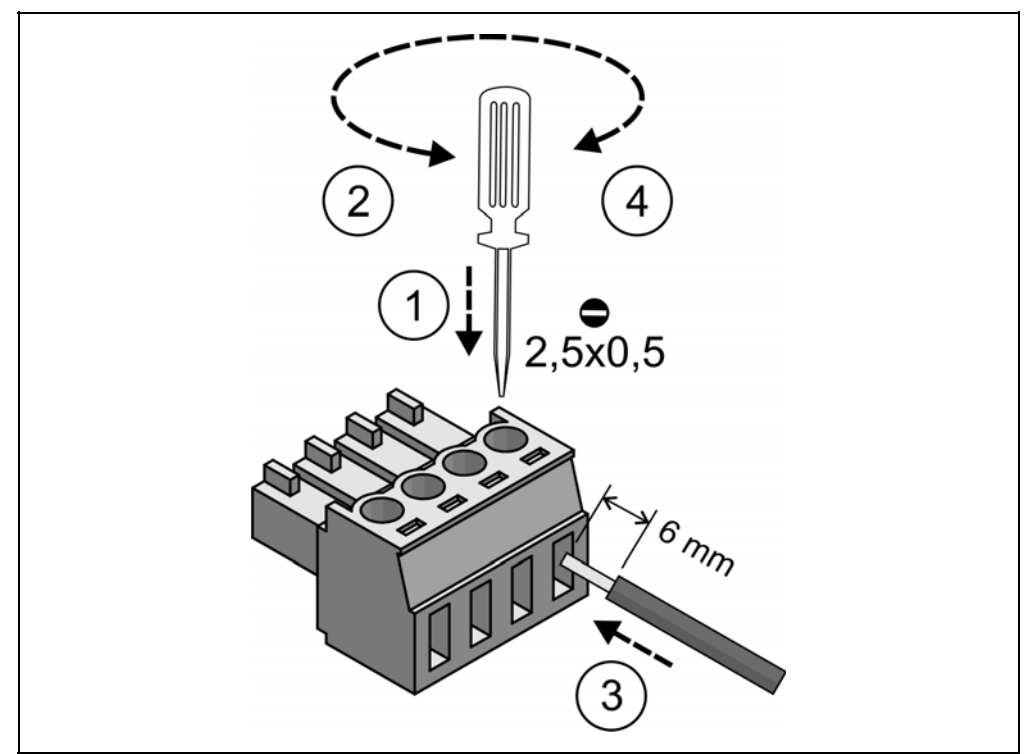

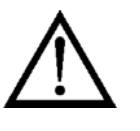

**DATCON** 

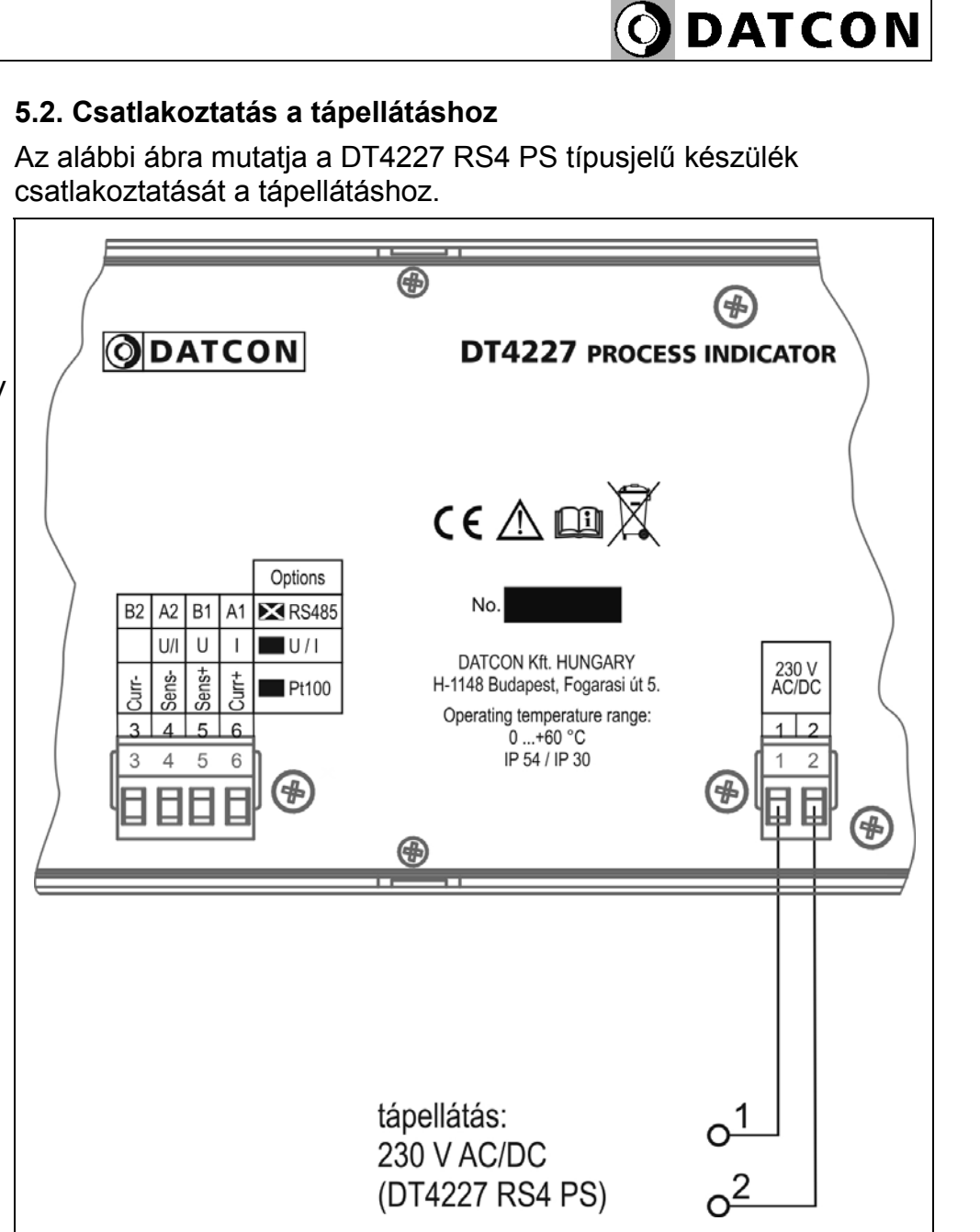

**Bekötési rajz, a 230 V tápellátás csatlakoztatásához** (csak a PS jelzésű készülék táplálható 230 V feszültségről!)

Ügyeljen a megfelelő feszültségértékre. DC tápellátás esetén a polaritás közömbös.

> 1. Húzza le a készülékről a dugaszolható sorkapcsot, majd lazítsa meg a sorkapocs csavarjait.

> 2. Helyezze az előkészített kábelvégeket a nyitott sorkapcsokba a bekötési rajz szerint.

3. Csavarja be a sorkapocs csavarjait.

4. A vezetékek határozott meghúzásával ellenőrizze a rögzítések megfelelőségét, majd dugja vissza a sorkapcsot a készülékbe.

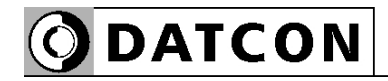

 Az alábbi ábra mutatja a DT4227 RS4 típusjelű készülék csatlakoztatását a tápellátáshoz.

#### ⊕ (fr **ODATCON DT4227 PROCESS INDICATOR**  $C \in \triangle$ Options No. **EX** RS485 B<sub>2</sub>  $A2$ B<sub>1</sub> A<sub>1</sub>  $|U|$  $U/1$  $\cup$  $\overline{1}$ DATCON Kft. HUNGARY Sens+ 24 VDC enst<br>Surt H-1148 Budapest, Fogarasi út 5. ر<br>مواليد  $Pt100$ Operating temperature range:  $0...+60$  °C IP 54 / IP 30 5  $\sqrt{2}$  $\frac{1}{2}$ tápellátás: 24 VDC (DT4227 RS4)

1. Húzza le a készülékről a dugaszolható sorkapcsot, majd lazítsa meg a sorkapocs csavarjait.

2. Helyezze az előkészített kábelvégeket a nyitott sorkapcsokba a bekötési rajz szerint.

3. Csavarja be a sorkapocs csavarjait.

4. A vezetékek határozott meghúzásával ellenőrizze a rögzítések megfelelőségét, majd dugja vissza a sorkapcsot a készülékbe.

**Bekötési rajz, a 24 V tápellátás csatlakoztatásához**

Ügyeljen a megfelelő feszültségértékre. DC tápellátás esetén a polaritás közömbös.

## **ODATCON**

#### **5.3. RS485 interfész csatlakoztatása**

Az alábbi ábra mutatja a jelvezeték bekötését:

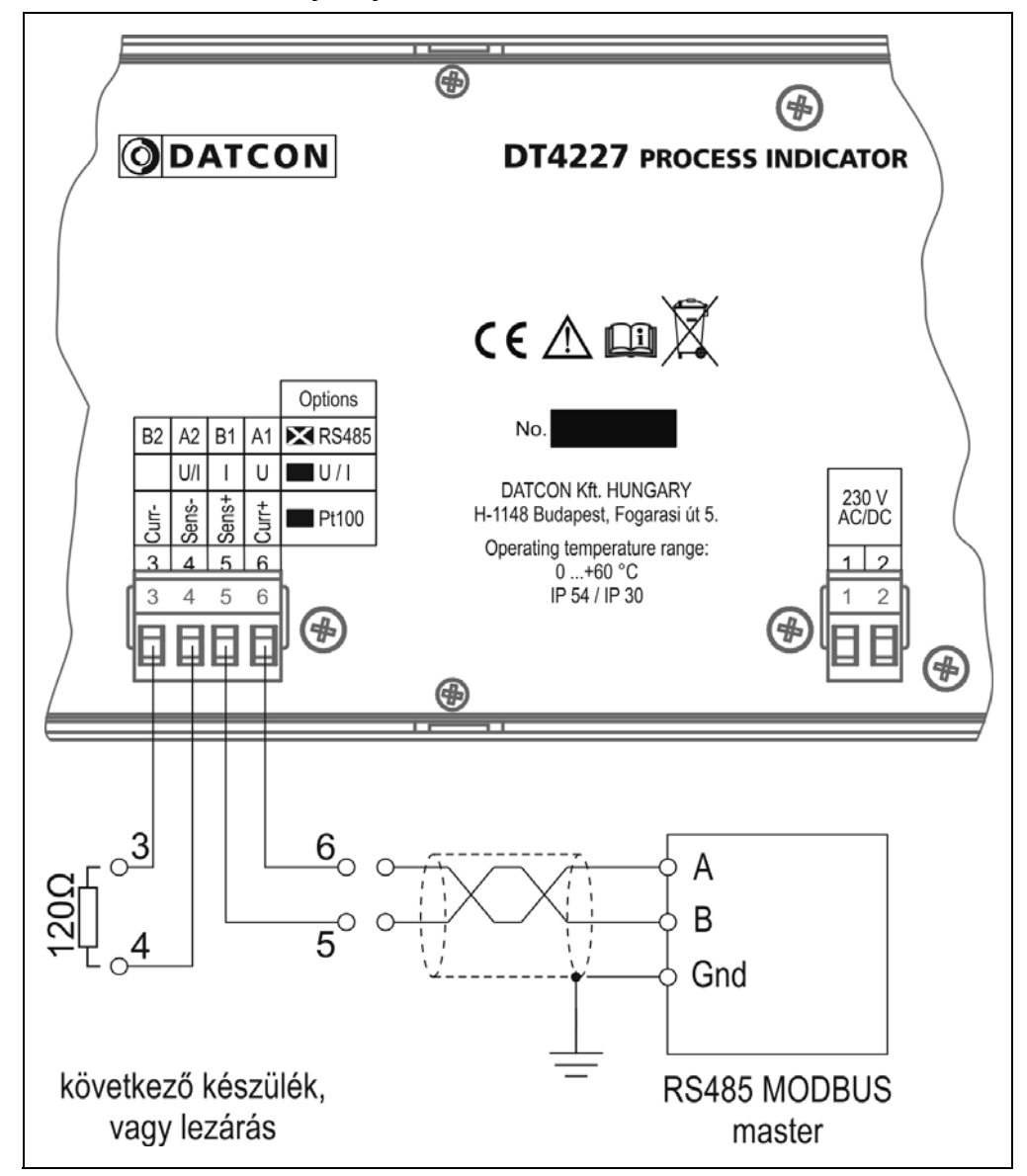

1. Húzza le a készülékről a dugaszolható sorkapcsot, majd lazítsa meg a sorkapocs csavarjait.

2. Helyezze az előkészített kábelvégeket a nyitott sorkapcsokba a bekötési rajz szerint.

3. Csavarja be a sorkapocs csavarjait.

4. A vezetékek határozott meghúzásával ellenőrizze a rögzítések megfelelőségét, majd dugja vissza a sorkapcsot a készülékbe.

**Megjegyzés** Amennyiben a jelforrás kimenete passzív áramkimenet (azaz a jelforrás segéd-tápfeszültséget igényel az áramjel kiadásához), akkor külső tápegységből kell biztosítania a jelforrás áramkimenetének tápellátását.

#### **Bekötési rajz**

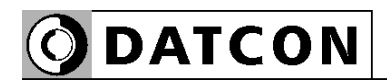

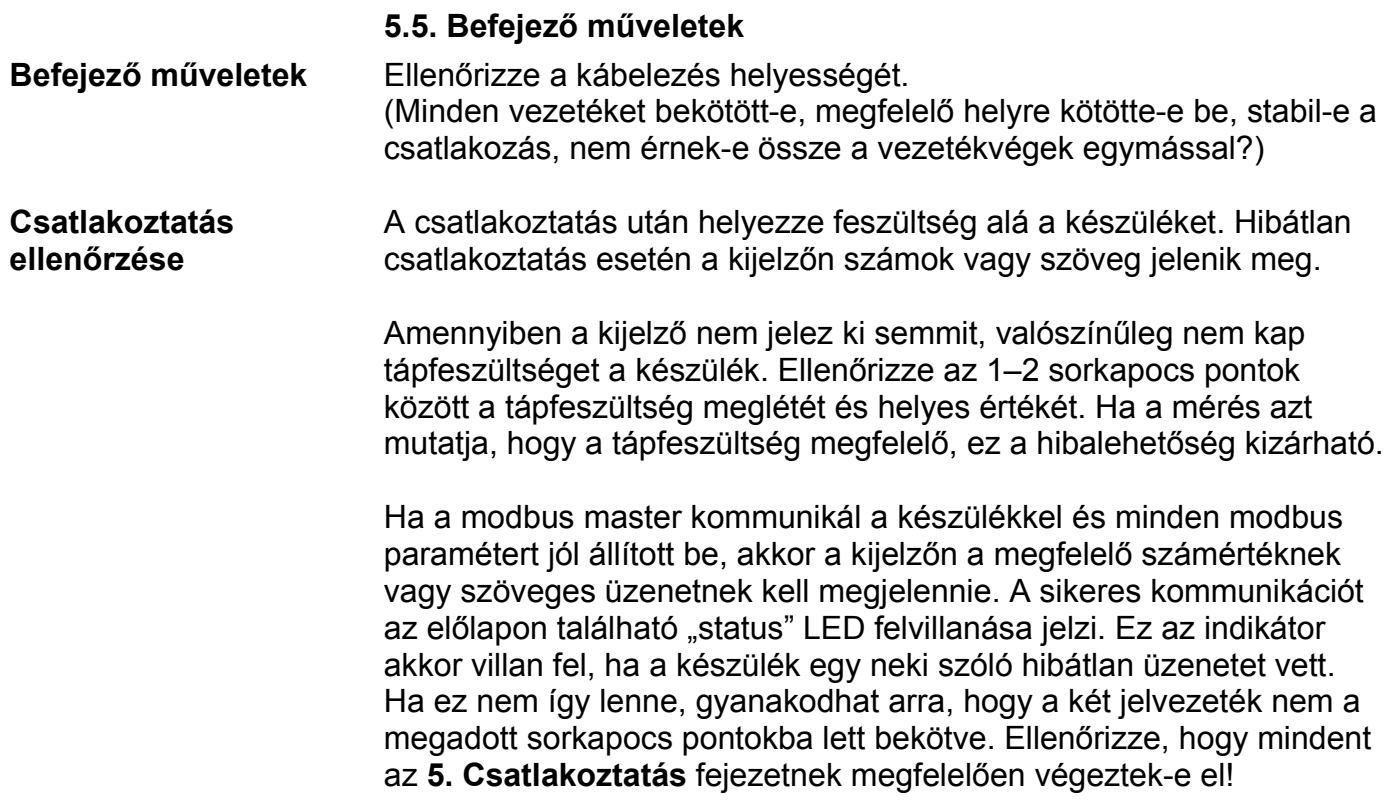

## **6. A kijelző és a kezelőszervek**

#### **6.1. Első bekapcsolás**

 Első bekapcsolás után a készülék kijelzőjén a készülék típusa, majd a beépített opció jelenik meg. Ezután be kell állítani a menüben a működéshez szükséges modbus paramétereket (7. Beállítás fejezet).

#### **6.2. A kijelzőn megjelenő szövegek és jelzések**

A DT4227 RS4 kijelzője 7 szegmenses típusú: minden egyes számot és betűt maximum 7, világító pálcika (LED) alkot. A számok leolvasása nem okoz problémát, néhány betű viszont szokatlanul hat. Az alábbi táblázat segít a számok és a betűk azonosításában:

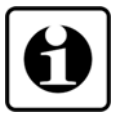

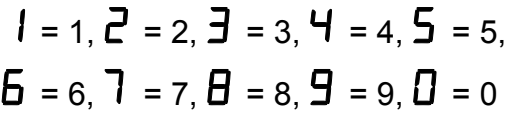

$$
H = A, b = B, c = C, d = D, E = E, F = F, G = G,\nh = H, t = I, J = J, H = K, L = L, i\bar{i} = M, n = N,\n\omega = O, P = P, G = Q, r = R, S = S, E = T, U = U,\n\omega = V, L' = W, H = X, J = Y, Z = Z
$$

Magyar ékezetes betűk megjelenítésére nincs mód, ezért minden információt angol nyelvű kifejezésekből képzett kódszavakkal (mnemonik) ír ki a készülék.

Az egyszerre kijelezhető betűk száma öt, ebből adódóan a kiírandó szöveg néhány betűre rövidített formában íródik ki.

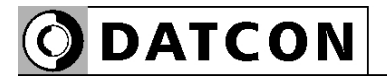

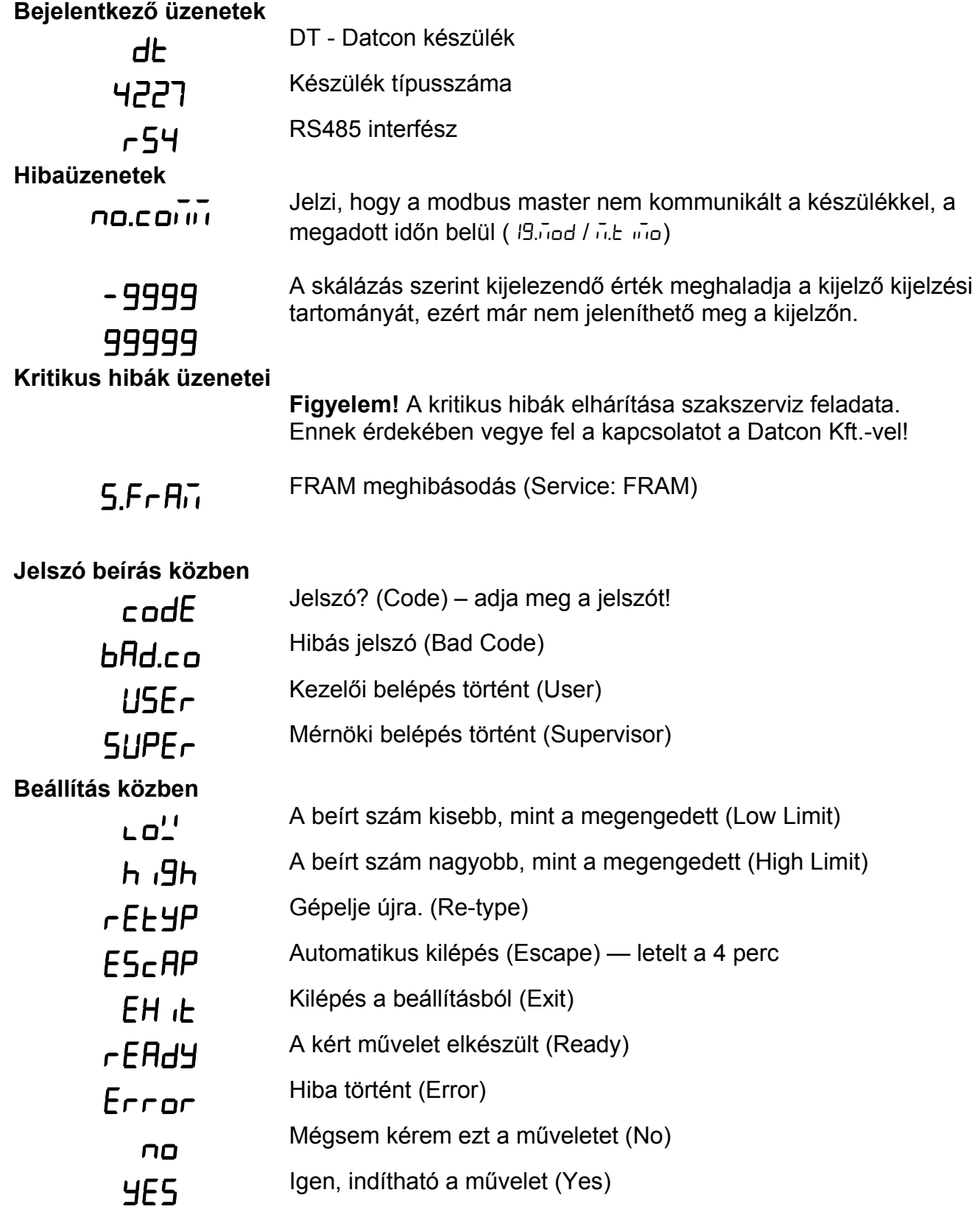

#### **6.3. Nyomógombok funkciója mérés közben**

Az alábbi ábrán láthatók a nyomógombok:

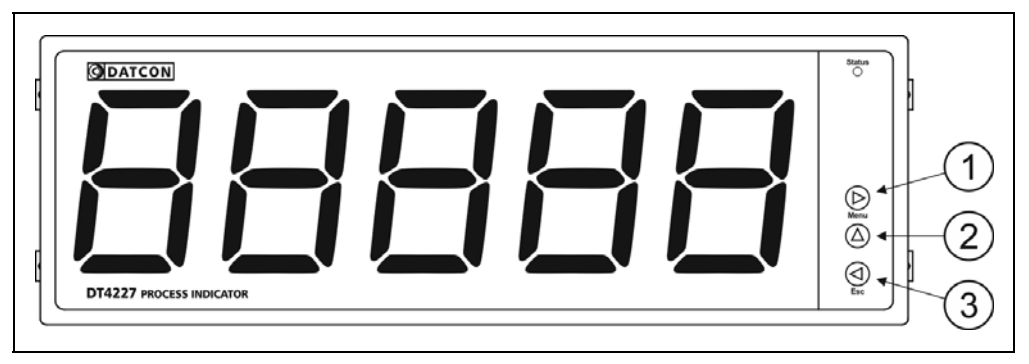

(1) **► Menu** gomb: menübe lépés

Megnyomásakor a készülék a 7.1. Jelszó beírás fejezetben leírtak szerint jelszót kér és hibátlan jelszó megadás után a menübe lép, ahol elvégezheti a kívánt beállításokat. Amennyiben az utolsó gombnyomás után 5 percig nem történik újabb gombnyomás, a készülék automatikusan kilép a menüből.

(2) **▲** gomb: firmware verziószám kiírás.

Az adatokat csak a gomb nyomva tartásáig jeleníti meg. Formátuma: ÉÉ.H.NN, ahol ÉÉ az év, H a hónap és NN a nap.

(3) **◄ Esc** gomb: kilépés a menüből. Mérés közben nincs funkciója.

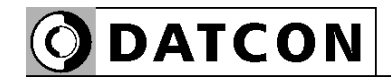

## **7. Beállítás**

#### **7.1. A beállításhoz szükséges nyomógombok kezelése**

**Nyomógombok használata a beállítás közben**

A készülék működését meghatározó paraméterek menüpontokon keresztül érhetők el. A menüpontok közötti navigálás és a paraméterek módosítása a nyomógombok segítségével gyorsan és egyszerűen elvégezhető.

#### **► Menu** gomb:

Az aktuális menüpontba, illetve almenüpontba léphet be a megnyomásával.

Szám bevitel esetén a jobb oldalról soron következő számjegyet választhatja ki szerkesztésre. Erre utal a ► jelzés. Egy másodpercen túl nyomva tartva a kurzort a bal szélső számpozícióra állítja.

#### **▲** gomb:

A rendelkezésre álló menüpontok közül választhat. Megnyomva mindig a soron következő menüpontra lép. Egy másodpercen túl nyomva tartva a legelső menüpontra lép.

Választható paraméterek esetén: a soron következő paraméterre lép. Az utolsó után ismét az első következik. Egy másodpercen túl nyomva tartva a gyári alapértelmezett paraméterre lép.

Szám bevitel esetén a szerkesztés alatt álló számjegyet egyel növeli 0-tól 9-ig, ezután a negatív előjel, majd ismét a 0 következik és így tovább. Erre utal a ▲ jelzés. Egy másodpercen túl nyomva tartva a 0 számjegyet írja be.

#### **◄ Esc** gomb:

Kilép az aktuális paraméter editálásból és visszalép a hívó menüpontba vagy almenüpontba. Ekkor a már megváltoztatott paraméter egyből elmentődik. Nincs külön nyugtázó gomb vagy mentés gomb, így a visszavonásra nincs lehetőség, ezért csak akkor változtasson a paramétereken, ha tisztában van annak hatásával. Egy másodpercen túl nyomva tartva kilép a beállító menüből, akkor is, ha egy almenüben tartózkodik.

**ODATCON** 

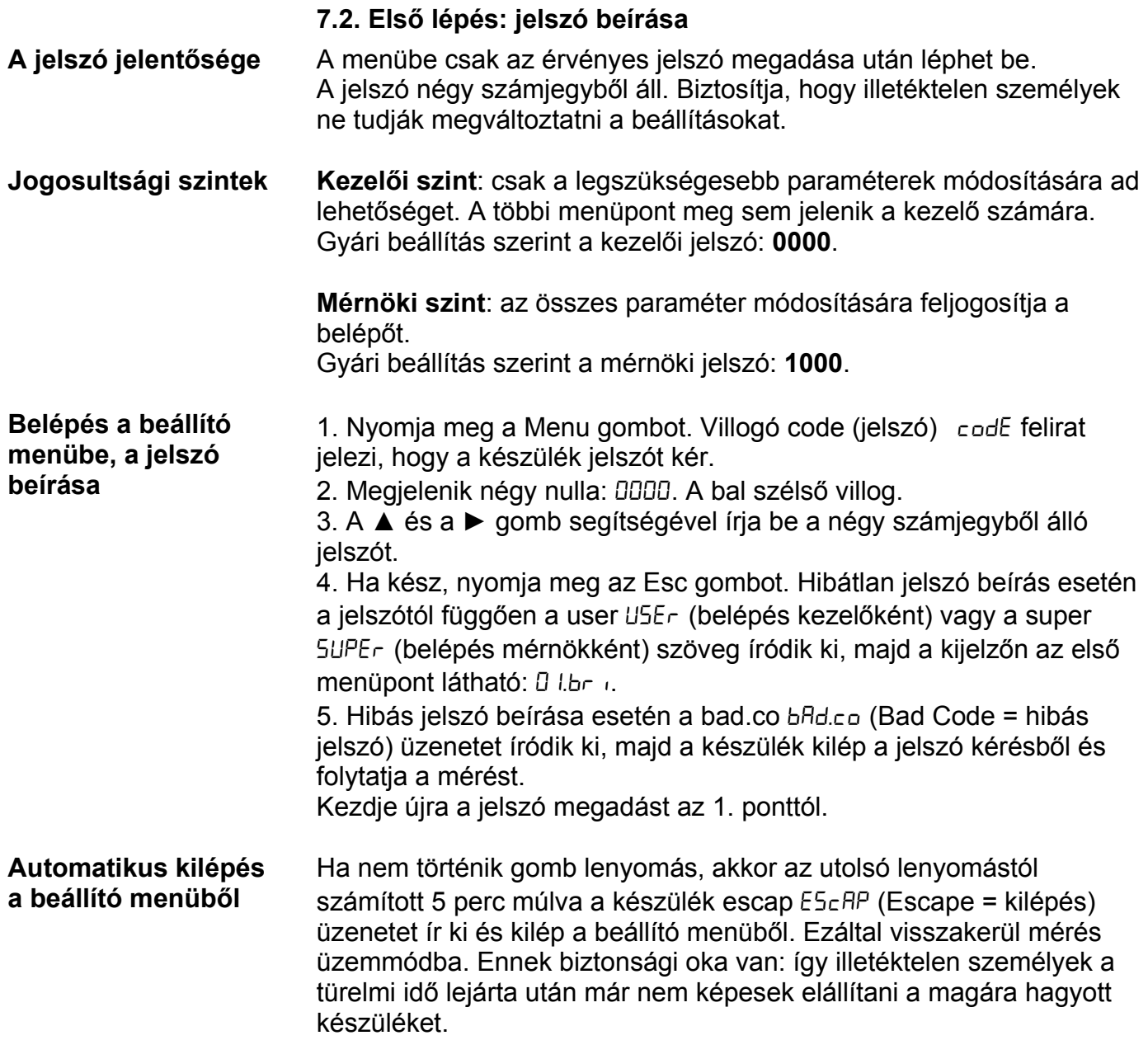

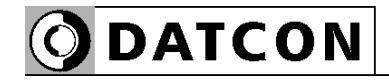

#### **7.3. A menü felépítése (ábra)**

 Az alábbi ábra bemutatja a menüstruktúrát. A menüpontok összefoglaló leírása a következő oldalon található.

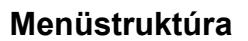

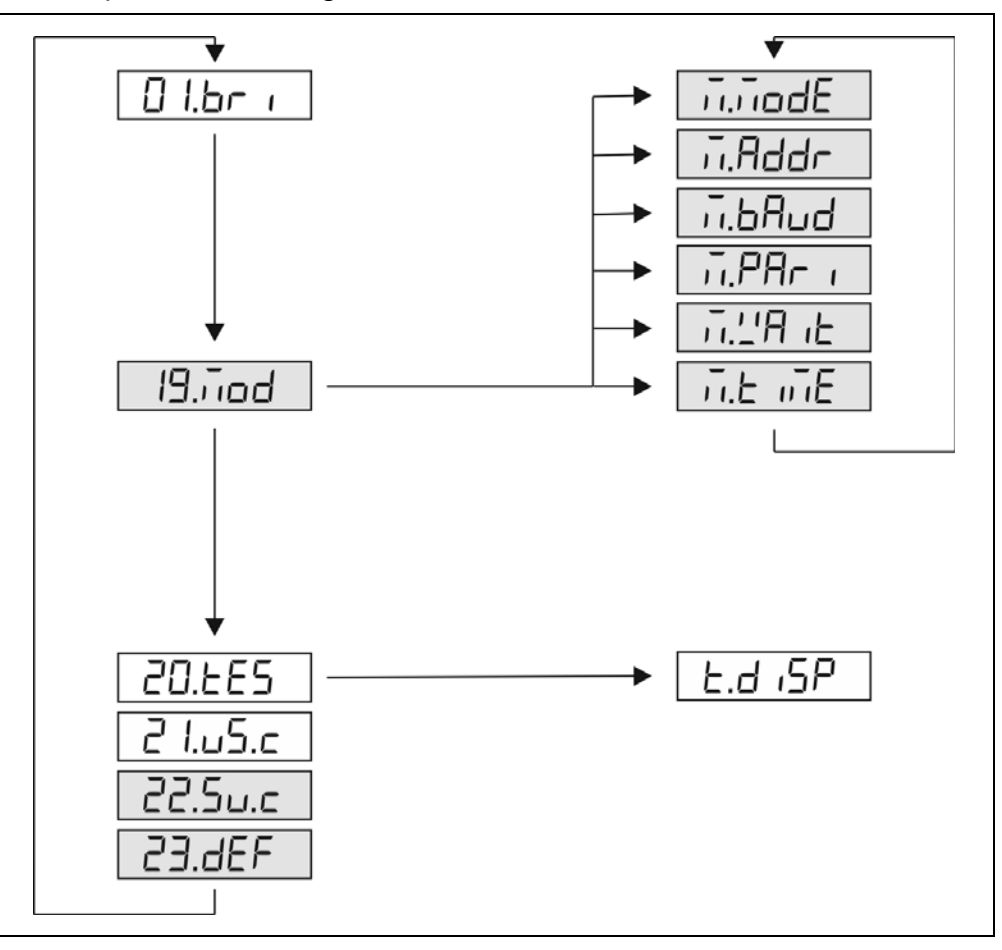

#### Megjegyzés:

A szürkével jelölt menüpontok csak mérnöki szintű belépés után jelennek meg.

#### **7.4. A menü felépítése (szöveges magyarázat)**

**A menüpontok** 01. brightness - Kijelző fényerő \*19. nodbus - Modbus paraméterek

\* 20. test - Tesztek almenü

- 21. user code Kezelői jelszó megváltoztatása
- \* 22. supervisor code Mérnöki jelszó megváltoztatása

\* 23. default - Gyári alaphelyzet visszaállítása

Megjegyzés:

A csillaggal jelölt menüpontok csak mérnöki szintű belépés után jelennek meg.

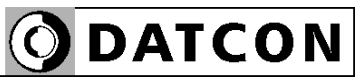

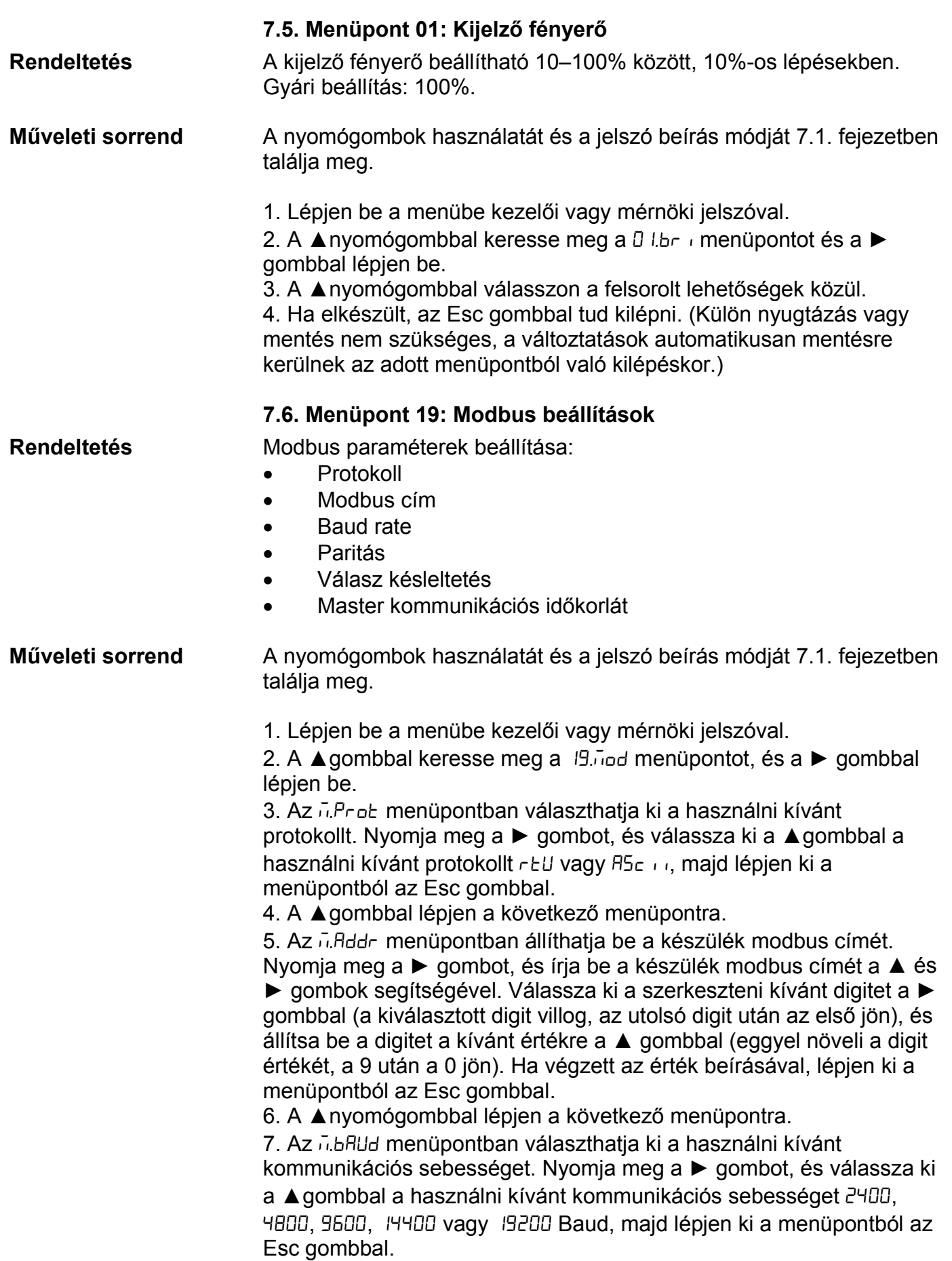

# **ODATCON**

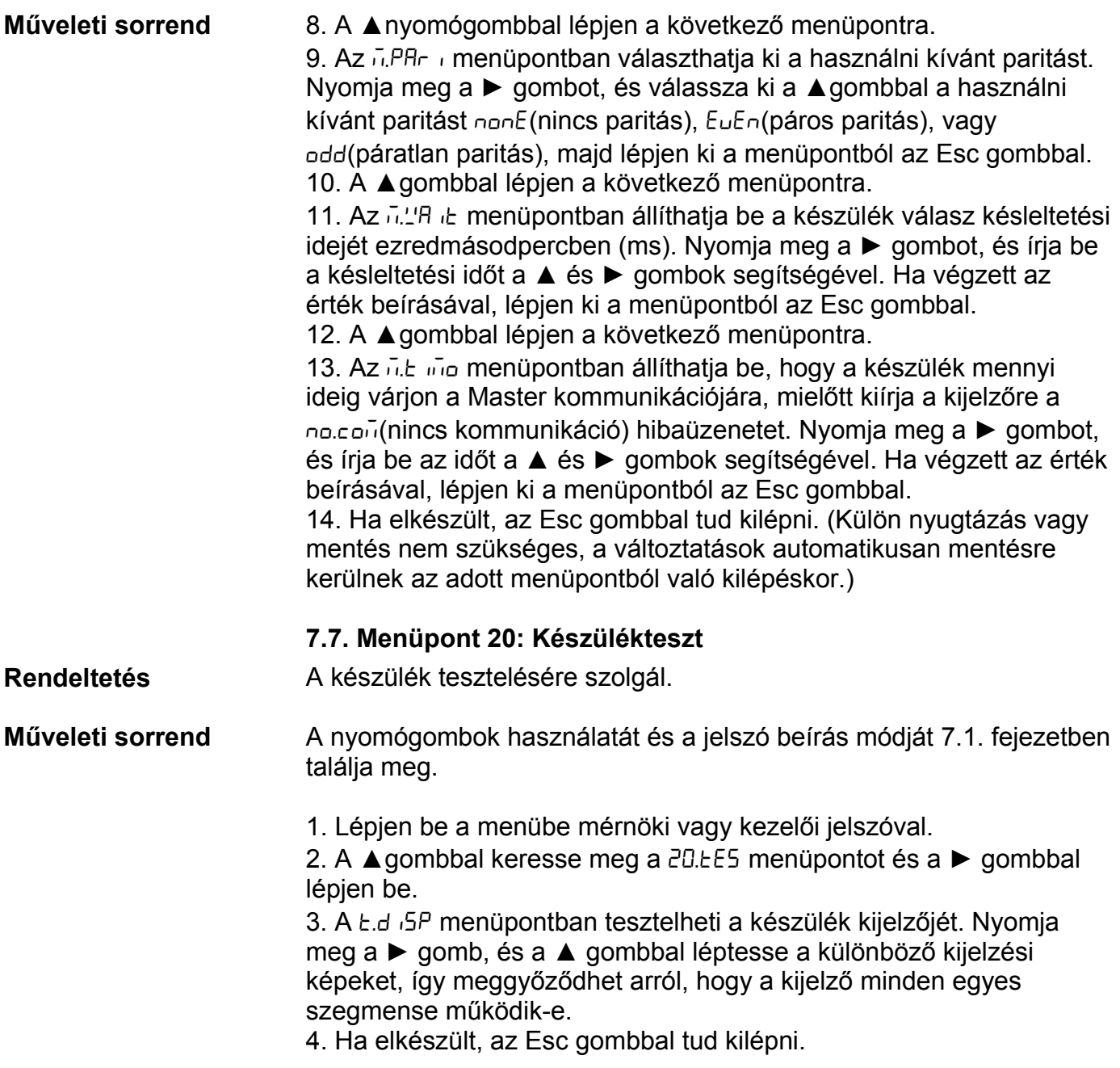

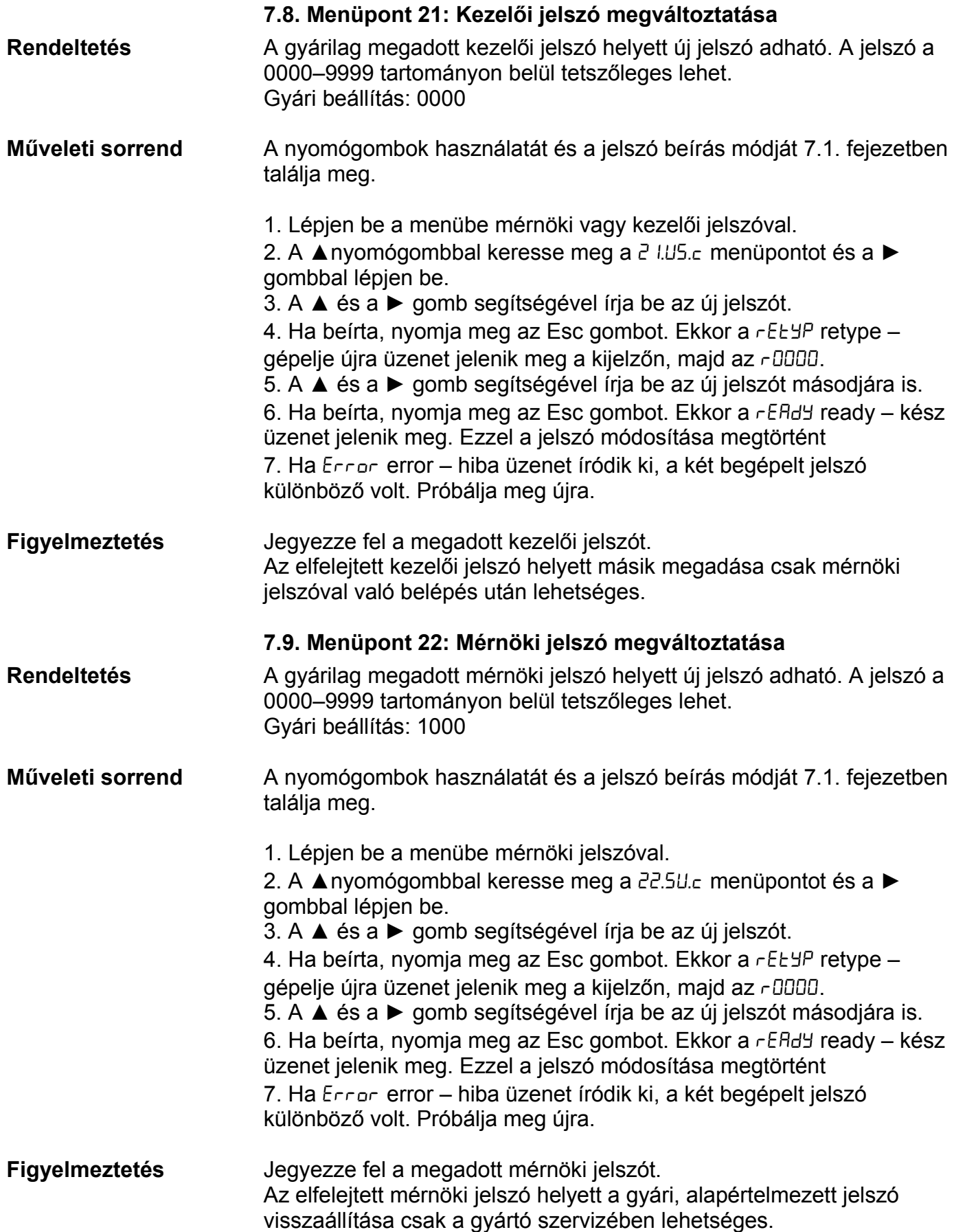

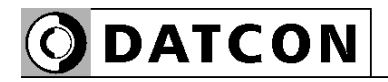

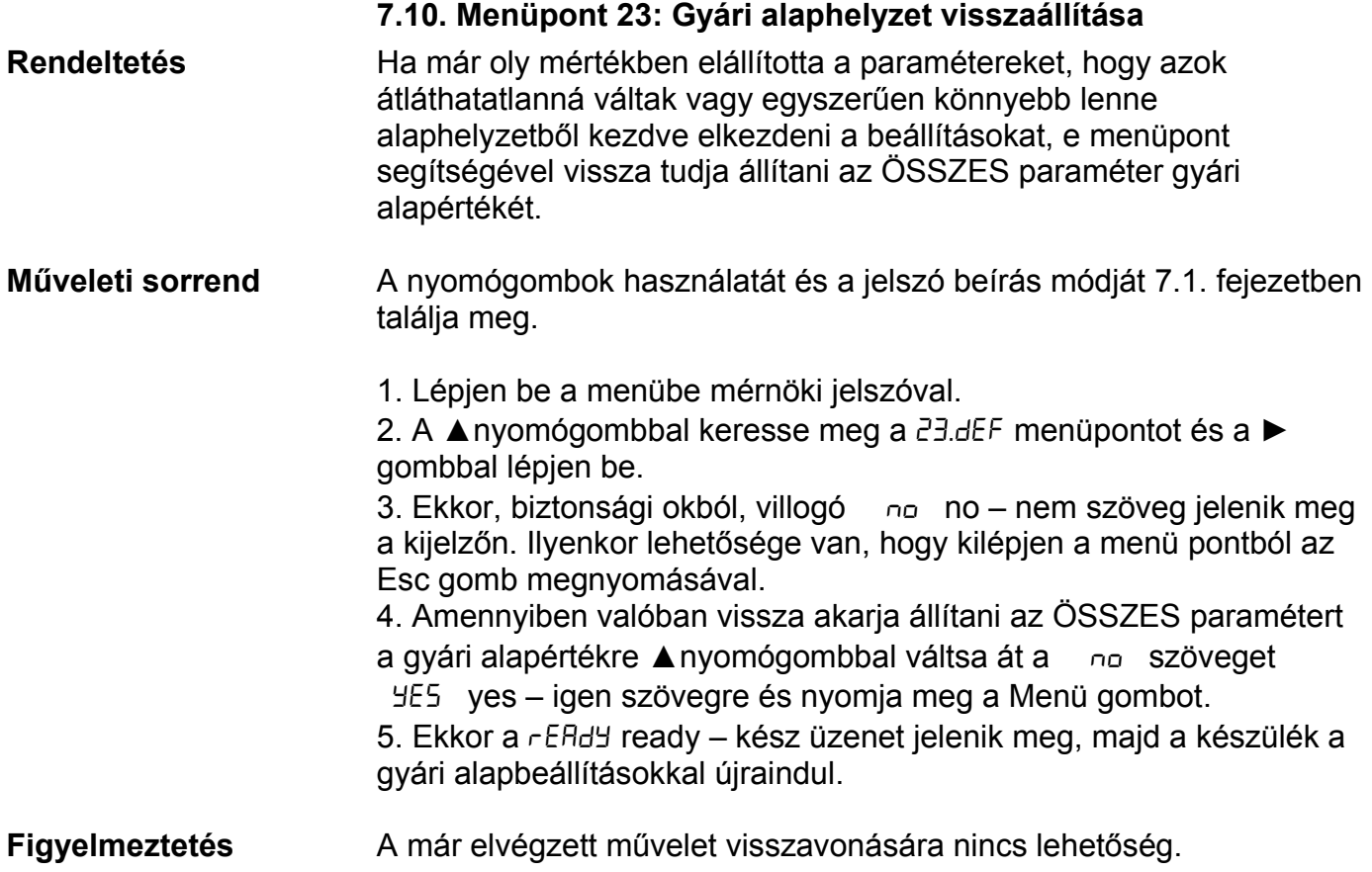

## **8. Hibakeresés, hibajavítás**

#### **8.1. Hibakeresés**

 A készülék öntesztelő funkcióval rendelkezik. Képes érzékelni és kijelezni a hibák nagy részét.

Teljes működésképtelenséget okozó hiba esetén a kijelzőn nem jelenik meg semmi.

#### **8.2. Hibajavítás**

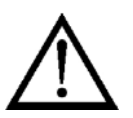

A **2.1.** pontban leírtak szerint: **Biztonsági és garanciális okokból, a készülék belső részeit érintő beavatkozást csak a DATCON szakemberei végezhetnek.**

Kérjük, meghibásodás esetén, a készülék által kiírt hibaüzenetet és a tapasztalt hibajelenséget jegyezze fel és közölje azt a gyártó szervizrészlegével.

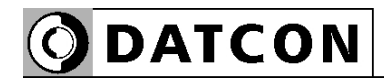

#### **9. Leszerelés**

#### **9.1. Leszerelési eljárás**

A készülék leszerelését az alábbi ábra mutatja:

#### **Leszerelés**

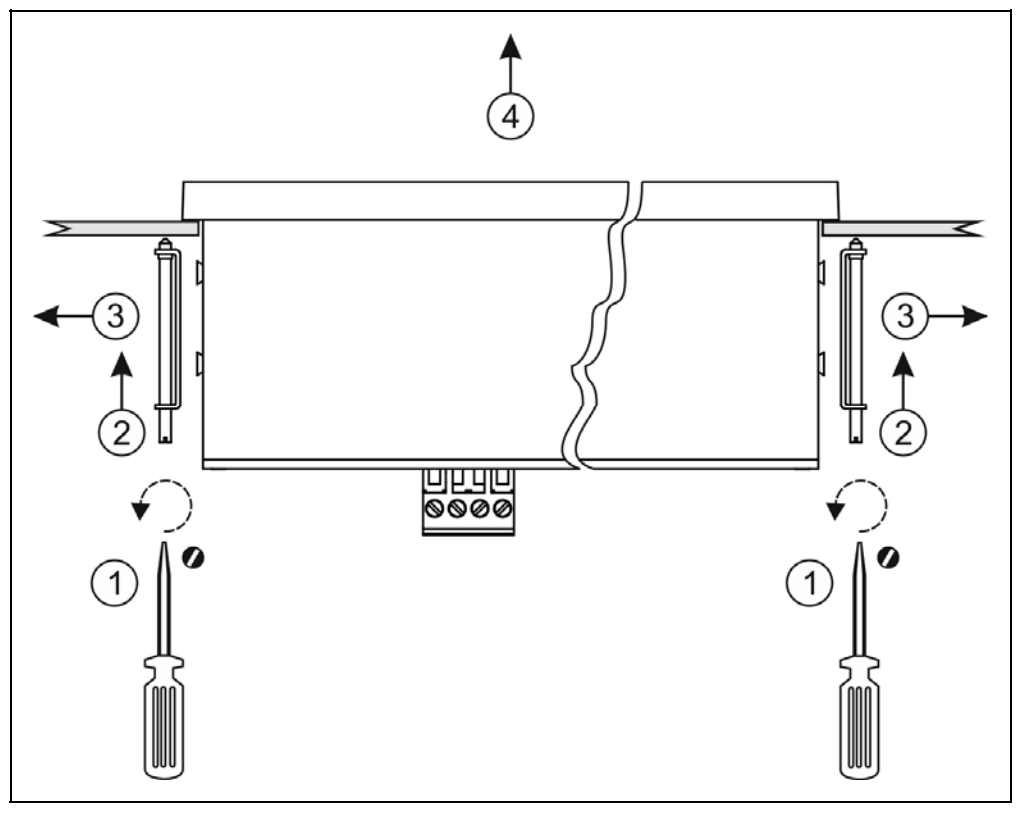

1. Leszerelés előtt feszültségmentesítse a készüléket.

2. Végezze el fordított sorrendben a 4.3 Felszerelés fejezetben leírt lépéseket.

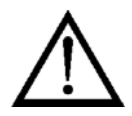

Ne alkalmazzon a szükségesnél nagyobb erőkifejtést, mert azzal a sorkapocs vagy a készülékház sérülését okozhatja!

#### **9.2. Ártalmatlanítás**

 A vonatkozó EU direktíva értelmében a gyártó vállalja az általa gyártott és megsemmisítésre szánt készülékek megsemmisítését. Kérjük, szállítsa a készülékeket, szennyeződésmentes állapotban telephelyünkre vagy egy újrahasznosító céghez.

#### **10. Függelék**

#### **10.1. Műszaki adatok**

\* jelölés jelentése: gyári alapbeállítás

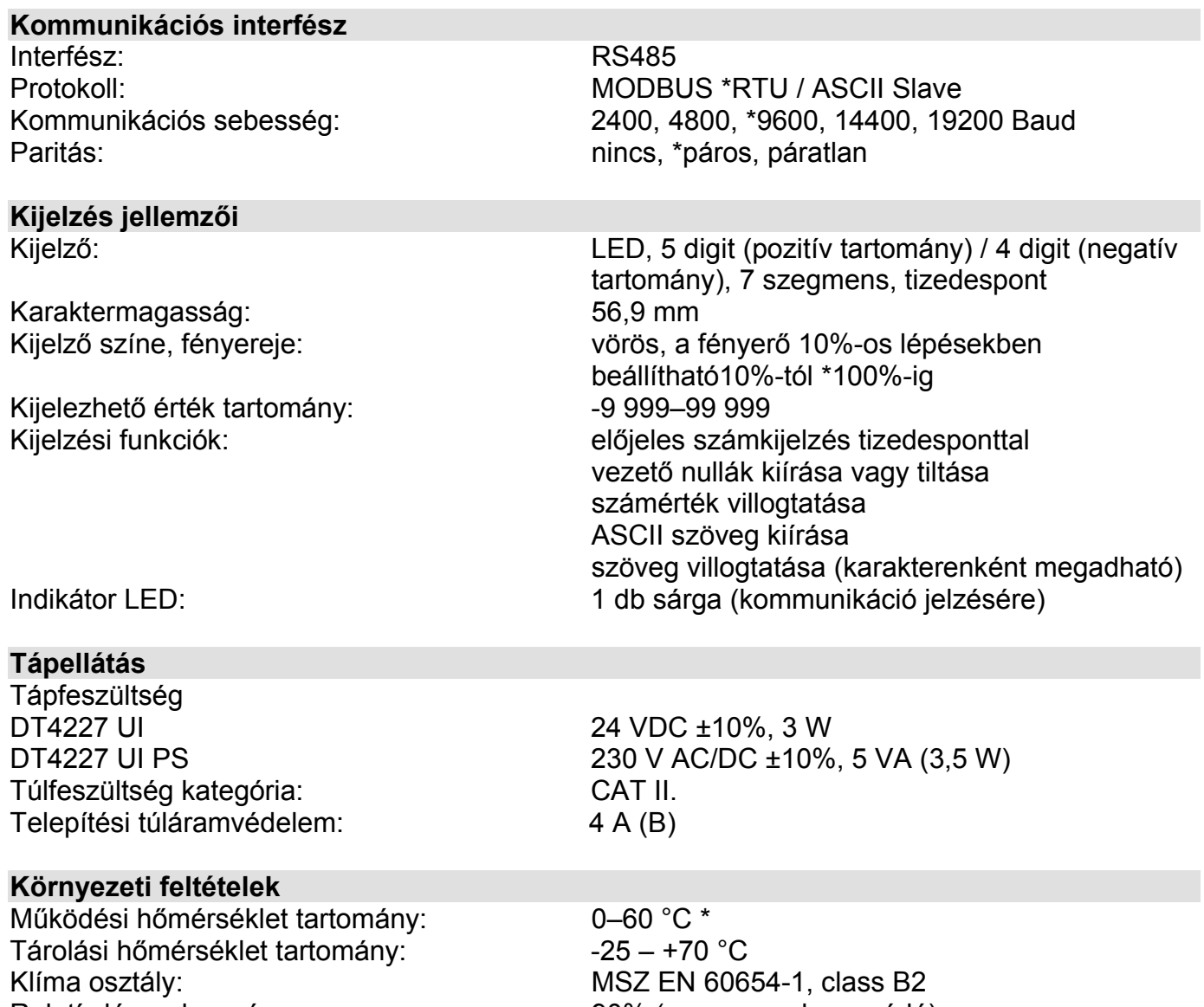

Relatív légnedvesség:<br>
Telepítés helye:<br>
Telepítés helye:<br>
Telepítés helye:<br>
Telepítés helye: belső térben, műszerszekrény

\* rendelhető -20 – +60 °C működési hőmérséklet-tartományú változat is

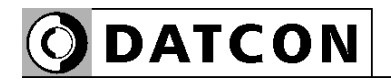

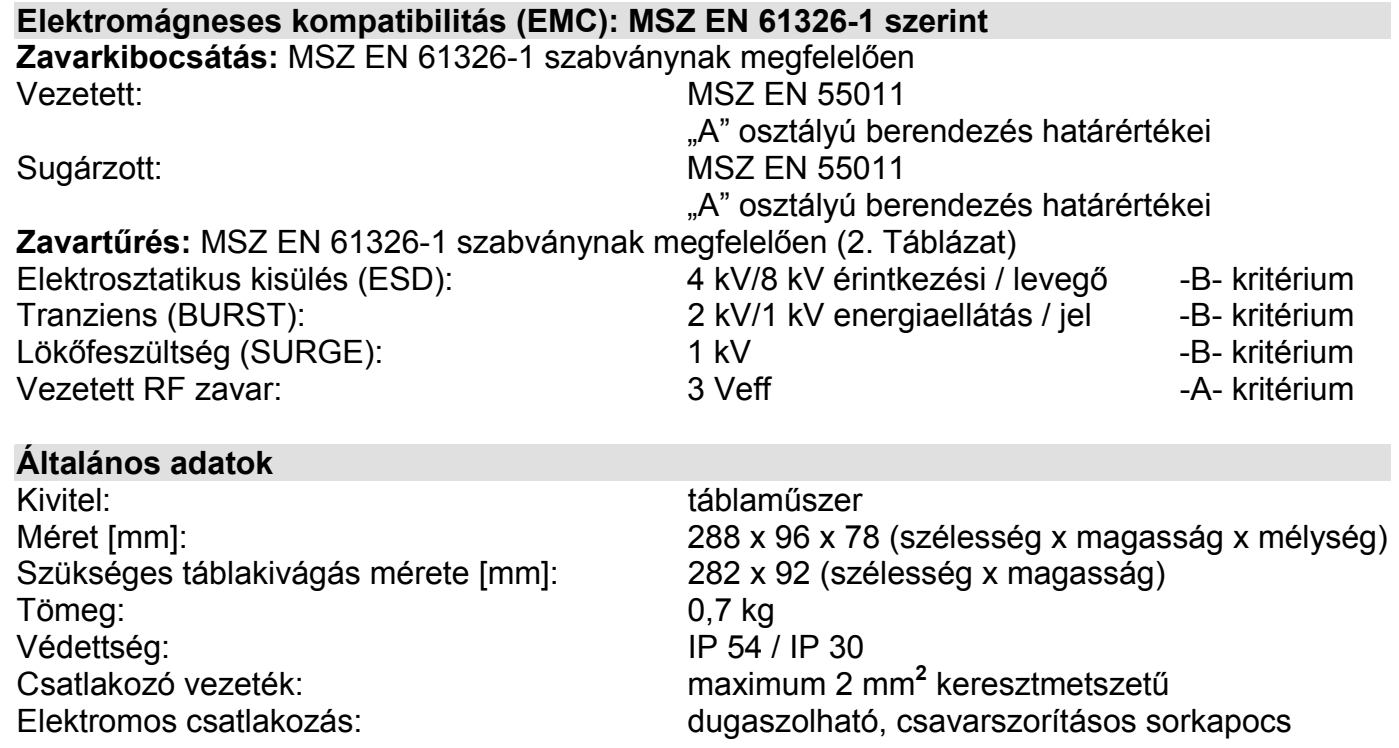

A gyártó egyes műszaki adatok változtatásának jogát fenntartja!

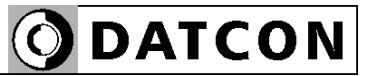

## **10.2. Alkalmazási példa**

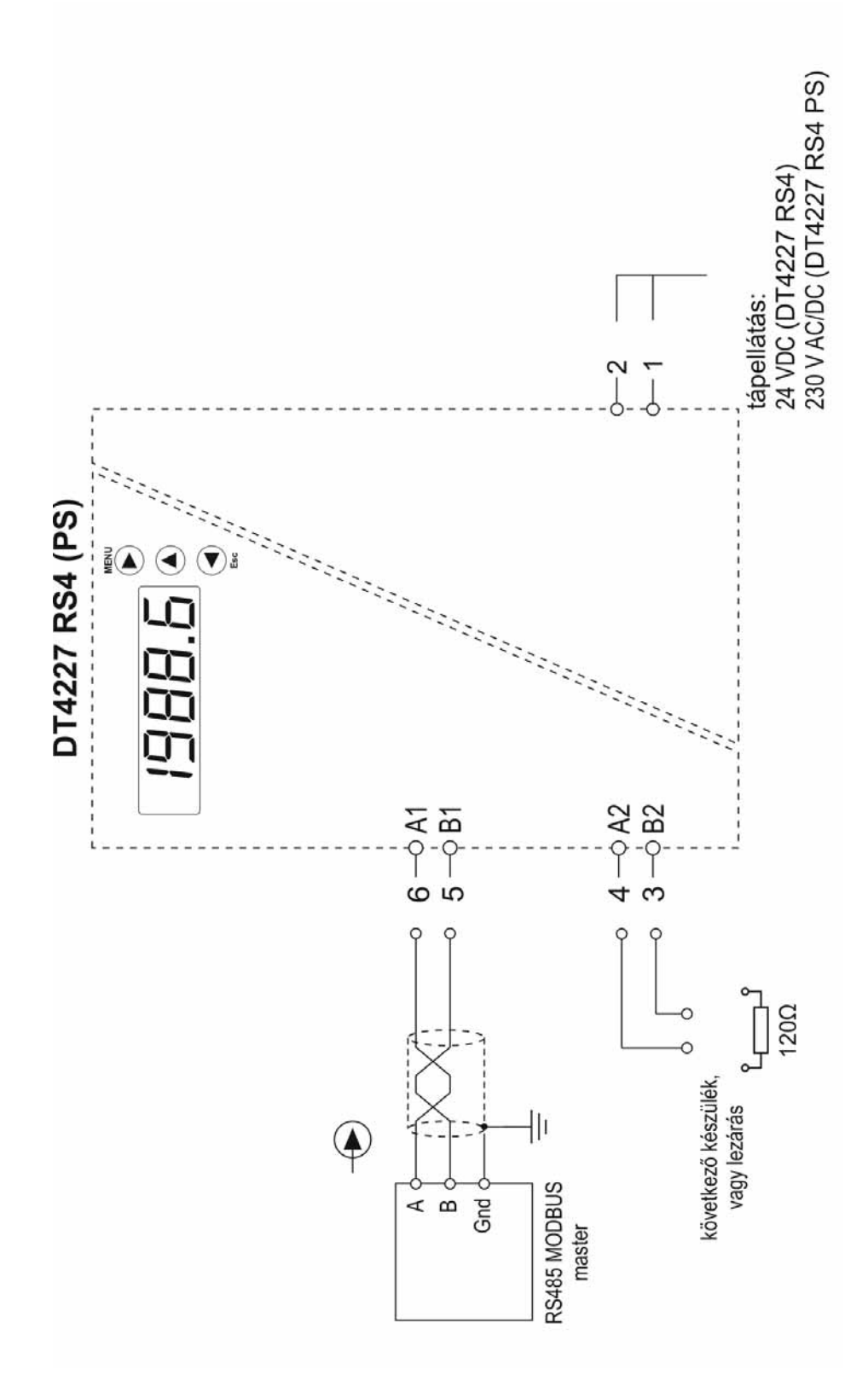

RS485-ös buszrendszer kialakítása:

**ODATCON** 

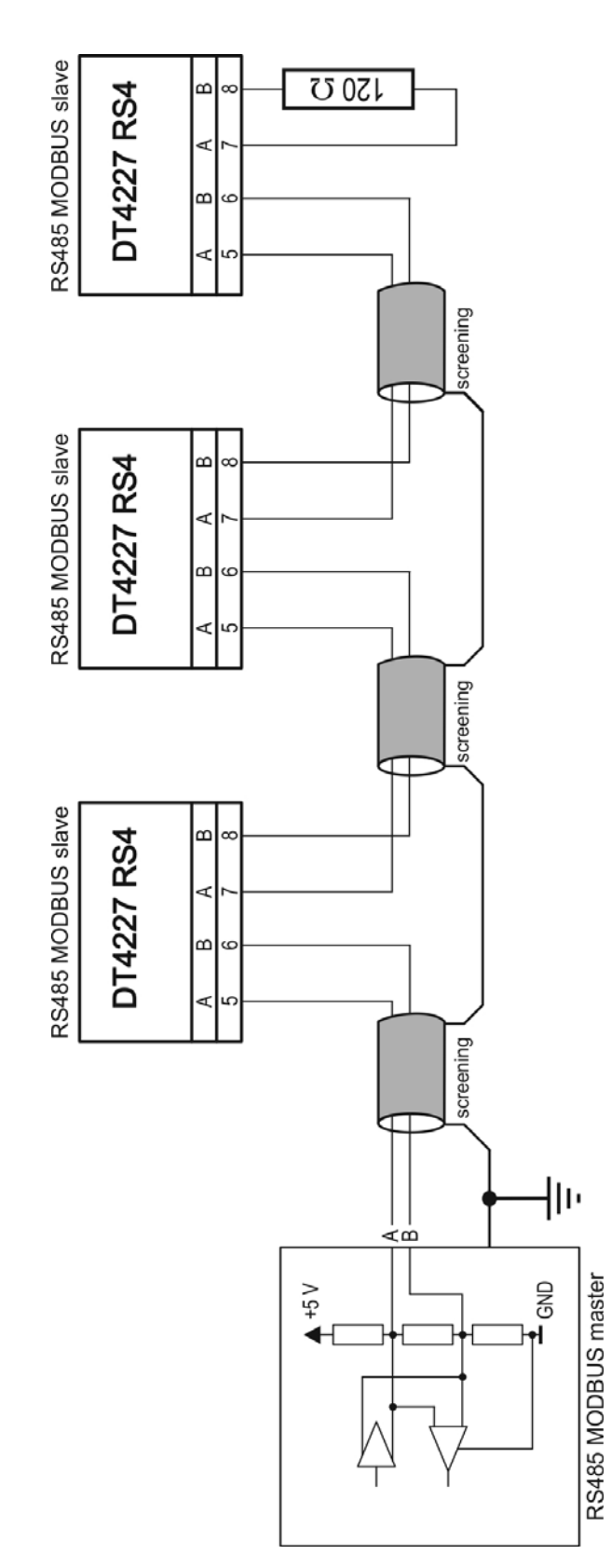

## **10.3. Modbus regiszterkiosztás**

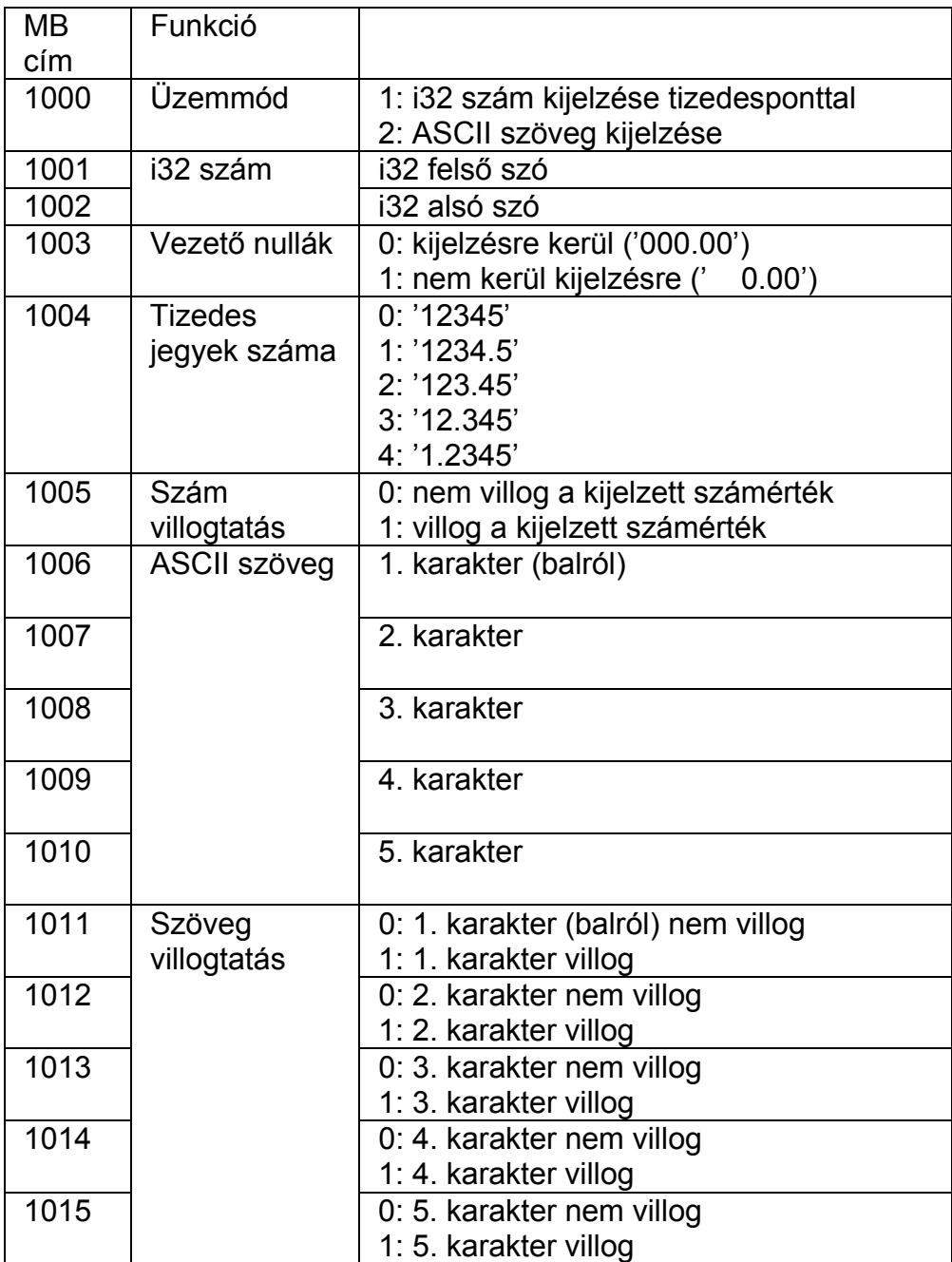

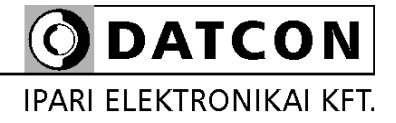

1148 Budapest, Fogarasi út 5. 27. ép.